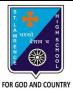

## ST. LAWRENCE HIGH SCHOOL

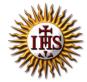

## A Jesuit Christian Minority Institution

## **WORKSHEET -9**

## <u>Topic – Blocks Palette and Creating projects in Scratch</u>

| Subject:                                                      | COMPU      | TER                         | Class - 5                            | F.M:15          |
|---------------------------------------------------------------|------------|-----------------------------|--------------------------------------|-----------------|
| Chapter                                                       | : An intro | oduction to Scratch Program | ming                                 | Date: 9/11/2020 |
| Ch                                                            | ooso t     | ha carract answar f         | or each guestion                     | 15,4_15         |
|                                                               |            | he correct answer f         |                                      | 15x1=15         |
| 1.                                                            |            | block will help you to pla  | y and stop the sound?                |                 |
|                                                               |            | Motion                      |                                      |                 |
|                                                               |            | Pen                         |                                      |                 |
|                                                               |            | Sound<br>Control            |                                      |                 |
| 2                                                             |            |                             | the mayament of the Sprite           |                 |
| ۷.                                                            |            | Motion                      | the movement of the Sprite.          |                 |
|                                                               |            | Pen                         |                                      |                 |
|                                                               |            | Sound                       |                                      |                 |
|                                                               |            | Control                     |                                      |                 |
| 3                                                             |            | tension of Scratch softwa   | re 2 ft is                           |                 |
| 3.                                                            |            | .sb2                        |                                      |                 |
|                                                               |            | .sb20                       |                                      |                 |
|                                                               |            | .sb2020                     |                                      |                 |
|                                                               |            | .sb02                       |                                      |                 |
| 4.                                                            |            |                             | ite to draw on the stage?            |                 |
|                                                               |            | Motion                      | G                                    |                 |
|                                                               | b.         | Pen                         |                                      |                 |
|                                                               | c.         | Sound                       |                                      |                 |
|                                                               | d.         | Control                     |                                      |                 |
| 5. To move or rotate it in opposite direction, give value(s). |            |                             |                                      |                 |
|                                                               | a.         | Positive                    |                                      |                 |
|                                                               | b.         | Zero                        |                                      |                 |
|                                                               | c.         | Negative                    |                                      |                 |
|                                                               | d.         | None of these               |                                      |                 |
| 6.                                                            | Which      | command turns the sprit     | e clockwise to the specified degree? |                 |
|                                                               | a.         | Move                        |                                      |                 |
|                                                               | b.         | Turn                        |                                      |                 |
|                                                               | C.         | Pen up                      |                                      |                 |
|                                                               | d.         | Clear                       |                                      |                 |

| 7.  | removes all pen marks put on the screen.                                  |                                                                                            |  |  |  |  |  |
|-----|---------------------------------------------------------------------------|--------------------------------------------------------------------------------------------|--|--|--|--|--|
|     | a.                                                                        | stamp                                                                                      |  |  |  |  |  |
|     | b.                                                                        | pen down                                                                                   |  |  |  |  |  |
|     | c.                                                                        | clear                                                                                      |  |  |  |  |  |
|     | d.                                                                        | pen up                                                                                     |  |  |  |  |  |
| 8.  |                                                                           | stamps the sprite's image on the screen. It can be removed using clear block.              |  |  |  |  |  |
|     | a.                                                                        | stamp                                                                                      |  |  |  |  |  |
|     | b.                                                                        | pen down                                                                                   |  |  |  |  |  |
|     | c.                                                                        | clear                                                                                      |  |  |  |  |  |
|     | d.                                                                        | pen up                                                                                     |  |  |  |  |  |
| 9.  | Which                                                                     | nich menu has basic options to create a new project, open already existing project, save a |  |  |  |  |  |
|     | project, etc?                                                             |                                                                                            |  |  |  |  |  |
|     | a.                                                                        | File                                                                                       |  |  |  |  |  |
|     | b.                                                                        | Edit                                                                                       |  |  |  |  |  |
|     | C.                                                                        | Tips and about                                                                             |  |  |  |  |  |
|     | d.                                                                        | None of these                                                                              |  |  |  |  |  |
| 10. | Which menu has the options such as undelete and to change the stage size? |                                                                                            |  |  |  |  |  |
|     |                                                                           | File                                                                                       |  |  |  |  |  |
|     | b.                                                                        | Edit                                                                                       |  |  |  |  |  |
|     |                                                                           | Tips and about                                                                             |  |  |  |  |  |
|     | d.                                                                        | None of these                                                                              |  |  |  |  |  |
| 11. | 11. Stage is used to add background on to Stage.                          |                                                                                            |  |  |  |  |  |
|     |                                                                           | Pane                                                                                       |  |  |  |  |  |
|     |                                                                           | Backdrop                                                                                   |  |  |  |  |  |
|     |                                                                           | Sprite                                                                                     |  |  |  |  |  |
|     | _                                                                         | All of these                                                                               |  |  |  |  |  |
| 12. | Which                                                                     | icon is used to create a copy of the sprite?                                               |  |  |  |  |  |
|     | a.                                                                        | •                                                                                          |  |  |  |  |  |
|     | b.                                                                        | Delete                                                                                     |  |  |  |  |  |
|     | C.                                                                        | Grow                                                                                       |  |  |  |  |  |
|     | d.                                                                        | Shrink                                                                                     |  |  |  |  |  |
| 13. | Which                                                                     | icon is used to decrease the size of the sprite?                                           |  |  |  |  |  |
|     | a.                                                                        | Duplicate                                                                                  |  |  |  |  |  |
|     | b.                                                                        | Delete                                                                                     |  |  |  |  |  |
|     | C.                                                                        | Grow                                                                                       |  |  |  |  |  |
|     | d.                                                                        | Shrink                                                                                     |  |  |  |  |  |
| 14. |                                                                           | er the following statements and choose the correct option:                                 |  |  |  |  |  |
|     | (1)                                                                       | You cannot delete the default Sprite and add any other sprite.                             |  |  |  |  |  |
|     | (11)                                                                      | There are 8 color-coded blocks in Scratch.                                                 |  |  |  |  |  |
|     | a.                                                                        | Statement (I) is true and Statement (II) is false                                          |  |  |  |  |  |
|     | b.                                                                        | Statement (I) is false and Statement (II) is true                                          |  |  |  |  |  |
|     | С.                                                                        | Both the statements are true                                                               |  |  |  |  |  |
|     | d.                                                                        | Both the statements are false                                                              |  |  |  |  |  |

| 15. Which | 15. Which among the following is not a component of Scratch window? |  |  |
|-----------|---------------------------------------------------------------------|--|--|
|           | Stage Pane                                                          |  |  |
|           | Script Pane                                                         |  |  |
|           | Sprite None of these                                                |  |  |
| u.        | Notic of these                                                      |  |  |
|           |                                                                     |  |  |
|           | Phalguni Pramanik                                                   |  |  |
|           |                                                                     |  |  |
|           |                                                                     |  |  |
|           |                                                                     |  |  |
|           |                                                                     |  |  |
|           |                                                                     |  |  |
|           |                                                                     |  |  |
|           |                                                                     |  |  |
|           |                                                                     |  |  |
|           |                                                                     |  |  |
|           |                                                                     |  |  |
|           |                                                                     |  |  |
|           |                                                                     |  |  |
|           |                                                                     |  |  |
|           |                                                                     |  |  |
|           |                                                                     |  |  |
|           |                                                                     |  |  |
|           |                                                                     |  |  |
|           |                                                                     |  |  |
|           |                                                                     |  |  |
|           |                                                                     |  |  |
|           |                                                                     |  |  |
|           |                                                                     |  |  |
|           |                                                                     |  |  |
|           |                                                                     |  |  |
|           |                                                                     |  |  |
|           |                                                                     |  |  |
|           |                                                                     |  |  |
|           |                                                                     |  |  |
|           |                                                                     |  |  |
|           |                                                                     |  |  |
|           |                                                                     |  |  |
|           |                                                                     |  |  |
|           |                                                                     |  |  |
|           |                                                                     |  |  |
|           |                                                                     |  |  |